### MANUALE DI ISTRUZIONI

### Fotocamera per allineamento polare StarShoot™ P1 di Orion

### N. 6236

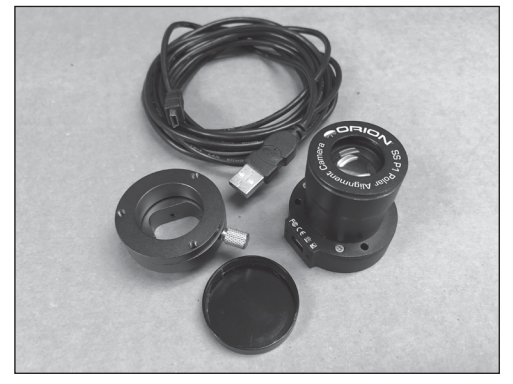

**O** Pour obtenir le manuel d'utilisation complet, veuillez<br>vous rendre sur le site Web **OrionTelescopes.eu/fr** et saisir la référence du produit dans la barre de recherch.

Mon compte · Suivi de commande · Chat · Aide | | | Français EUR \* Rechercher ez le mot clé ou le numéro du produi

**<sup>●</sup>** Cliquez ensuite sur le lien du manuel d'utilisation du produit sur la page de description du produit.

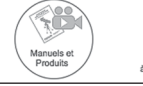

### *Deutsche Italiano*

➊ Wenn Sie das vollständige Handbuch einsehen möchten, wechseln Sie zu **OrionTelescopes.de,** und geben Sie in der Suchleiste die Artikelnummer der Orion-Kamera ein.

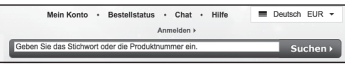

➋ Klicken Sie anschließend auf der Seite mit den Produktdetails auf den Link des entsprechenden Produkthandbuches.

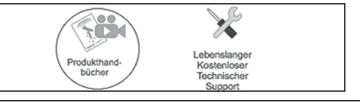

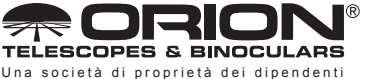

### *Francais Español*

➊ Para ver el manual completo, visite **OrionTelescopes.eu** y escriba el número de artículo del producto en la barra de búsqueda.

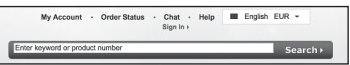

➋ A continuación, haga clic en el enlace al manual del producto de la página de detalle del producto.

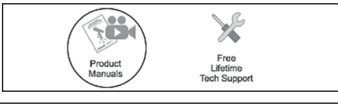

➊ Per accedere al manuale completo, visitare il sito Web **OrionTelescopes.eu**. Immettere the product item number nella barra di ricerca

My Account - Order Status - Chat - Help | III English EUR - Sign In I

**<sup>2</sup>** Fare quindi clic sul collegamento al manuale del prodotto nella pagina delle informazioni sul prodotto.

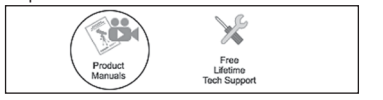

**Assistenza clienti:**  www.OrionTelescopes.com/contactus **Sede aziendale:** 89 Hangar Way, Watsonville CA 95076 - Stati Uniti

*Copyright © 2021 Orion Telescopes & Binoculars. Tutti i diritti riservati. Nessuna porzione delle istruzioni sul prodotto o delle informazioni contenute nel presente manuale può essere riprodotta, copiata, modificata o adattata senza il previo consenso scritto di Orion Telescopes & Binoculars.*

*Congratulazioni per l'acquisto della fotocamera per allineamento polare StarShoot P1 di Orion.* La fotocamera StarShoot P1 è progettata per allineare le montature in modo rapido e preciso, con un errore di soli 30 arcosecondi, in pochi minuti, seguendo semplici istruzioni passo passo nel software. Ingobbirsi, strizzare gli occhi attraverso un cercatore poco illuminato, chiedersi se l'angolo di inclinazione è quello giusto per la posizione della stella polare nel reticolo: sono tutte cose del passato. Ora è facile e veloce: basta lasciar fare tutto al programma! E funziona sia per l'allineamento nell'emisfero settentrionale che australe.

# Elenco dei componenti

- **●** Fotocamera StarShoot P1
- **●** Copriobiettivo
- **●** Cavo USB
- **●** Adattatore per il montaggio della fotocamera sulla montatura specifica

Figura 1. *Le due parti dell'adattatore per la montatura.*

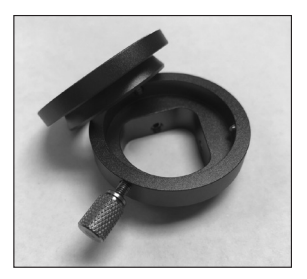

**●** Chiave a brugola

I driver e il software possono essere scaricati dal nostro sito Web. Prima di collegare la fotocamera, visitare il sito Web *www.telescope.com/P1* per scaricare il software per Windows.

# Installazione dell'hardware della fotocamera

Per installare la fotocamera StarShoot P1 sulla montatura bisogna utilizzare l'adattatore appropriato fornito nel pacchetto. Contattare Orion se si perde l'adattatore o se si acquista una nuova montatura che ha bisogno di un adattatore diverso.

L'adattatore è composto da due parti: l'anello di montaggio, da fissare alla montatura con due piccole viti di fermo, e la base della fotocamera, da fissare dietro la fotocamera e poi avvitare all'anello di montaggio con una vite zigrinata **(Figura 1)**.

### L'installazione è semplice:

- 1. Separare le due parti dell'adattatore e far scivolare l'anello di montaggio nell'apertura frontale (lato nord) dell'alloggiamento dell'asse polare (Figura 2).
- 2. Con l'anello inserito e a filo con l'apertura della montatura, serrare le due piccole viti dall'interno dell'anello dell'adattatore utilizzando la chiave a brugola inclusa (Figura 3). Non stringere troppo le viti, solo quanto basta per tenere l'anello in posizione. Questo passaggio deve essere completato una sola volta, dato che l'anello può rimanere installato nella testa della montatura. Assicurarsi che l'anello sia a filo della montatura quando installato.
- 3. Fissare l'altra parte dell'adattatore, ossia la base, dietro la fotocamera, utilizzando le tre viti con testa a croce incluse (Figura 4). Anche questo passaggio deve essere completato una sola volta, dato che la base della fotocamera rimarrà attaccata alla fotocamera.

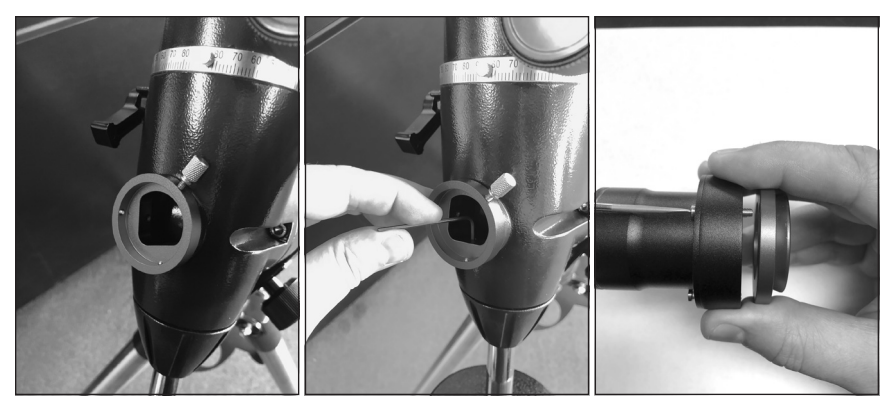

*di montaggio inserita nell'apertura dell'asse polare della montatura.*

Figura 2. *La parte dell'anello*  Figura 3. *Serrare le due viti di fermo usando la chiave a brugola inclusa. Dato che non c'è molto spazio per manovrare incluse e un cacciavite. la chiave, potrebbero essere necessari più giri.*

Figura 4. *Avvitare la parte della base dietro alla fotocamera usando le viti* 

- 4. Quando si desidera eseguire l'allineamento polare, appoggiare la fotocamera con la piastra di base installata sull'anello di montaggio e serrare la vite zigrinata per fissarla in posizione. Orientare la fotocamera in modo che la porta USB sia rivolta verso sinistra quando si guarda la fotocamera e la montatura (Figura 5).
- 5. Sebbene si possa lasciare la fotocamera installata sulla montatura, per proteggerla durante il trasporto, è meglio allentare la vite di fermo, rimuovere la fotocamera e applicare il coperchio dell'anello dell'adattatore per evitare che la polvere entri nel foro dell'asse polare della montatura. Il coperchio è incluso nella confezione dell'adattatore per il montaggio della fotocamera.

Figura 5. *La fotocamera è fissata alla montatura e orientata con la porta USB rivolta verso il lato sinistro della montatura.*

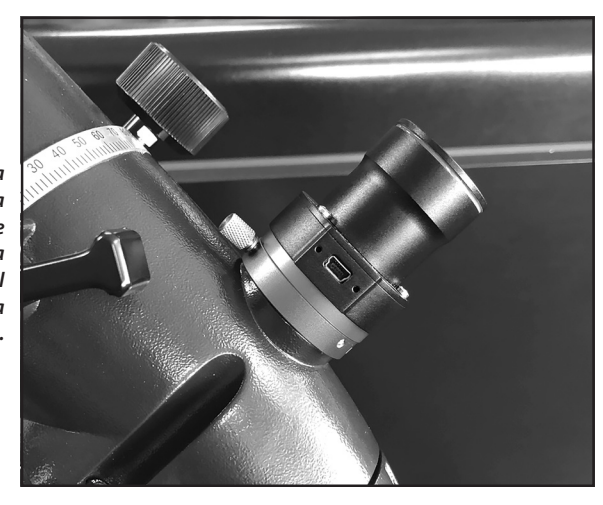

#### Installazione del software

Per utilizzare il programma che controlla la fotocamera StarShoot P1 è necessario un computer con Windows 7/8/10.

- 1. Prima di collegare la fotocamera StarShoot P1, scaricare e installare il software e i driver disponibili sul seguente sito: *www.telescope.com/P1*
- 2. Decomprimere il driver della fotocamera StarShoot P1 per Windows, prestando attenzione a dove i file vengono salvati sul computer in modo da poterli trovare facilmente.
- 3. Fare doppio clic sul file EXE del driver per installare i driver della fotocamera StarShoot P1. Per installare i file potrebbe essere necessario disporre dei privilegi di amministratore. Fare clic nelle varie finestre visualizzate per completare l'installazione del driver. Verrà visualizzato un avviso di sicurezza di Windows che chiede se si desidera apportare modifiche al computer. Fare clic su "Sì" affinché i driver vengano correttamente installati.
- 4. Decomprimere il software di controllo della fotocamera StarShoot P1 scaricato in precedenza e fare doppio clic sul file EXE di installazione per installare il programma. Fare clic nelle varie finestre visualizzate per completare l'installazione del programma.
- 5. Una volta installati i driver e il software, collegare la fotocamera a una porta USB del computer. La prima volta che si collega la fotocamera, verranno installati i driver appropriati.
- 6. Dopo che la fotocamera è stata collegata e riconosciuta dal computer, avviare il programma della fotocamera StarShoot P1.

# Utilizzo della fotocamera StarShoot P1 per l'allineamento polare

#### Determinazione del centro di rotazione sull'asse di ascensione retta

Dato che la fotocamera StarShoot P1 può essere utilizzata sia nell'emisfero settentrionale che australe, fare clic sulla casella di controllo corrispondente al proprio emisfero. Le istruzioni riportate in questo manuale sono per il polo nord. Se ci si trova nell'emisfero australe, sostituire semplicemente con "polo sud" e "Sigma Octantis" tutti i riferimenti al polo nord e alla stella polare (Polaris).

Per poter usare la fotocamera StarShoot P1 per l'allineamento polare, la montatura deve essere più o meno allineata con il polo nord, in modo che la stella polare rientri nel campo visivo della telecamera. Dato che il campo visivo della fotocamera è di 11x8 gradi, è necessario solo un allineamento approssimativo. Mettere la montatura in bolla, puntare la montatura verso nord usando una bussola calibrata con il nord geografico (o uno smartphone con un app in cui la bussola sia impostata sul nord geografico e non magnetico) e impostare la latitudine corretta sulla montatura. Si consiglia di incominciare con la montatura nella posizione iniziale, rivolta verso nord, con la barra di contrappeso rivolta verso il basso. Sebbene non sia necessario, sarà di aiuto in un passo successivo.

- 1. Collega la fotocamera al computer e avviare il software della fotocamera StarShoot P1.
- 2. Fare clic su Connetti (Figura 6) e la fotocamera inizierà a trasmettere un'immagine.
- 3. Sullo schermo appariranno le istruzioni per completare i passaggi successivi. Regolare le impostazioni di esposizione e di guadagno finché sullo schermo non sono chiaramente visibili la stella polare e alcune delle stelle limitrofe. Al termine fare clic su Fine.
- 4. Fare doppio clic sulla stella polare nella finestrella della fotocamera. Se la montatura è già sufficientemente allineata, la stella polare sarà quella più brillante nel campo visivo, dato che non ci sono altre stelle più luminose nelle vicinanze. Per verificare che sia effettivamente la stella polare, è possibile confrontare quello che appare nella finestrella della fotocamera con il software Planetarium. In alternativa, è possibile salvare un file BMP dal menu File per poi usare un programma online gratuito, come nova.astrometry.net, per analizzare l'immagine e identificare la porzione di cielo inquadrata. Con un po' di pratica diventerà ovvio quando la stella polare è nel campo visivo.

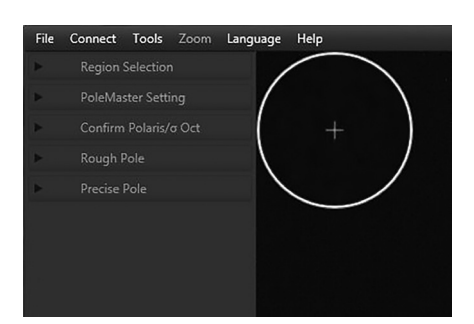

Figura 6. *Lo schermo quando il programma viene caricato. Fare clic sulla voce di menu "Connetti" per avviare la fotocamera.*

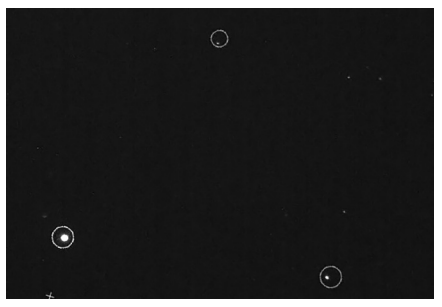

Figura 7. *Usare il cursore per ruotare lo schema finché i cerchi non si sovrappongono alle stelle nell'immagine.*

- 5. Facendo doppio clic sulla stella polare apparirà uno schema sovrapposto ruotabile. Usare il cursore per ruotarlo finché i cerchi non corrispondono alle stelle nell'immagine (Figura 7). Per ruotare lo schema è anche possibile usare i tasti freccia o la rotellina del mouse. Al termine, fare clic su Successo.
- 6. Verrà quindi richiesto di fare doppio clic su una stella nel campo diversa da quella polare. Scegliere una stella non troppo vicina alla stella polare per ottenere una maggiore precisione. Ricordarsi la stella scelta perché verrà richiesto di fare nuovamente clic su di essa più avanti. Fare doppio clic sulla stella scelta.
- 7. Verrà quindi richiesto di spostare la montatura lungo l'asse di ascensione retta. Spostare leggermente la montatura usando l'unità di controllo del motore in modo che le stelle ruotino nella direzione richiesta. Una volta determinata la direzione, ossia quando si sa se usare la freccia sinistra o destra sull'unità di controllo, spostare la stella di circa 30 gradi. È possibile usare la ghiera di regolazione sulla montatura per impostare 30 gradi o stimare la distanza. Nota: **non spostare la montatura a mano dopo aver sbloccato la frizione per l'asse di ascensione retta, ma usare il motore. L'uso del motore con l'asse della montatura bloccato garantisce una maggiore precisione.**
- 8. Fare clic su Finito e quindi fare doppio clic sulla stella scelta precedentemente al punto 6.
- 9. Ripetere la rotazione. Al termine sullo schermo apparirà un cerchio il cui centro coincide con il centro di rotazione della stella scelta. Per verificare che sia corretto, ruotare la montatura fino alla posizione originale. Se all'inizio del processo la montatura era nella posizione iniziale, basterà parcheggiare la montatura.
- 10. Se la stella si muove lungo il cerchio, fare clic su "Corretto". In caso contrario, fare clic su "Reimposta" e riprovare. Se la stella non si muove lungo il cerchio è probabile che durante la rotazione non sia stata selezionata sempre la stessa stella.

#### Allineamento polare

- 1. Fare di nuovo doppio clic sulla stella polare e trovare la corrispondenza con lo schema sovrapposto come al punto 5, quindi fare clic su "Successo".
- 2. Il piccolo cerchio rotante con una croce all'interno (Figura 8) è dove deve essere posizionata la stella polare. Usare i regolatori di altitudine e azimut polare per posizionare la stella polare nel cerchio. Al termine fare clic su "Finito".
- 3. Fare doppio clic sulla stella polare un'ultima volta e usare il cursore per ruotare lo schema sovrapposto in modo che corrisponda alle stelle vicine e, al termine, fare clic su "Successo".

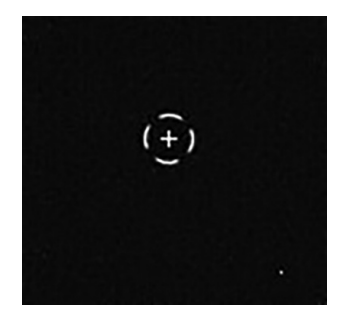

Figura 8. *Il piccolo cerchio rotante. Usare le regolazioni polari della montatura per posizionare la stella polare nel cerchio.*

4. Ora la montatura è quasi perfettamente allineata.

#### Allineamento polare di precisione

Fare clic sul pulsante "Avvia monitor" affinché il sistema analizzi la montatura un fotogramma alla volta. L'allineamento preciso è raggiunto quando il mirino polare verde si sovrappone al mirino dell'asse rosso (Figura 9). Affinché il sistema sappia dove è posizionato l'asse polare, basta che ci siano delle stelle all'interno delle due caselle più grandi. Per raggiungere un allineamento polare molto preciso, apportare lievi aggiustamenti ai regolatori di altitudine e azimut sulla montatura finché le caselle si sovrappongono (Figura 10). A questo punto è possibile chiudere il programma e iniziare la sessione di acquisizione di immagini.

Il monitoraggio dell'asse polare continuerà finché la fotocamera è accesa, ma si interromperà non appena si ruota il telescopio lungo l'asse di ascensione retta (durante qualsiasi movimento verso una posizione specifica), per poi riprendere quando si torna indietro e le due stelle si trovano di nuovo all'interno delle caselle più grandi.

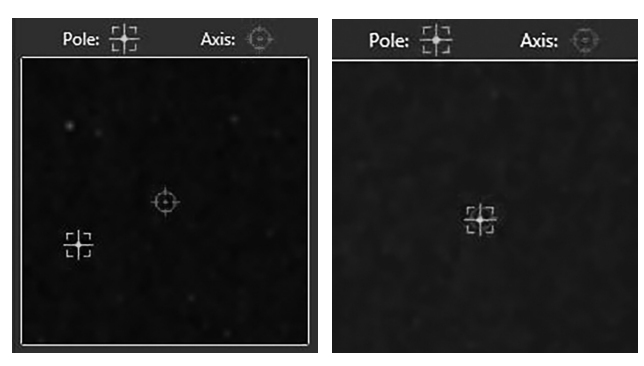

Figura 9. *Allineare i due mirini per ottenere un allineamento molto preciso.*

Figura 10. *I due mirini sono allineati. È stato ottenuto un allineamento polare preciso.*

#### Uso delle impostazioni di rifrazione atmosferica

La rifrazione atmosferica può cambiare la posizione effettiva del polo ed esercita maggiore influenza a latitudini più basse. Se si desidera che il sistema compensi gli effetti della rifrazione, prima di iniziare la procedura di allineamento polare, fare clic sul menu Strumenti e poi su Rifrazione astronomica. Inserire qui la propria latitudine e longitudine.

#### Allineamento rotazionale della montatura precedente

Una volta che la montatura è stata allineata seguendo la precedente procedura, quando si riaccederà al programma per eseguire un altro allineamento polare, dopo il passo 5, verrà richiesto se si desidera usare il precedente allineamento rotazionale dell'asse di ascensione retta già salvato. Se la fotocamera non è stata rimossa dalla montatura, è possibile scegliere "Sì" per accorciare i tempi. Se invece la fotocamera è stata spostata, urtata o non si è sicuri della precisione, fare clic su "No" e ripetere la procedura di rotazione dell'asse di ascensione retta. Ci vorranno solo un paio di minuti in più per aggiornare i precedenti dati di allineamento rotazionale.

### Specifiche

Campo visivo 11x8 gradi Risoluzione Circa 30 arcosecondi Porta USB **Mini USB 2.0** 

Peso 113 g Potenza assorbita 6.35 Watt, 70 mA

Precisione di allineamento Allineamento approssimativo: circa 5 arcominuti Allineamento preciso: fino a 30 arcosecondi

## **Garanzia limitata di un anno**

Questo prodotto di Orion è garantito contro difetti di materiale o di lavorazione per un periodo di un anno dalla data di acquisto. La garanzia è esclusivamente a beneficio dell'acquirente al dettaglio originale. Orion Telescopes & Binoculars riparerà o sostituirà, a sua discrezione, qualsiasi strumento in garanzia che risulta essere difettoso, a condizione che sia stato restituito in porto franco a: Orion Warranty Repair, 89 Hangar Way, Watsonville, CA 95076 - Stati Uniti. Se il prodotto non è registrato, è richiesta una prova di acquisto, ad esempio una copia della fattura originale.

La garanzia non è applicabile se, a giudizio di Orion, lo strumento è stato sottoposto a usi impropri, maltrattato o alterato oppure se il problema è dovuto alla normale usura. Questa garanzia concede diritti legali specifici. Ulteriori diritti potrebbero essere concessi in base al paese. Per ulteriori informazioni sull'assistenza in garanzia, contattare: Customer Service Department, Orion Telescopes & Binoculars, 89 Hangar Way, Watsonville, CA 95076 - Stati Uniti; + 1 (800) 447 1001.

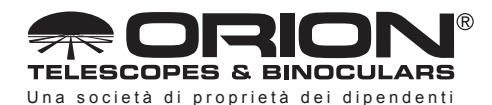

**Assistenza clienti:**  www.OrionTelescopes.com/contactus **Sede aziendale:** 89 Hangar Way, Watsonville CA 95076 - Stati Uniti

*Copyright © 2021 Orion Telescopes & Binoculars. Tutti i diritti riservati. Nessuna porzione delle istruzioni sul prodotto o delle informazioni contenute nel presente manuale può essere riprodotta, copiata, modificata o adattata senza il previo consenso scritto di Orion Telescopes & Binoculars.*